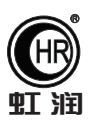

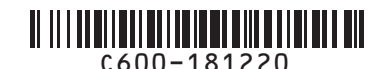

# 使用说明书 OHR-C600系列低压无功功率自动补偿控制器

# 一、产品介绍

 OHR-C600系列低压无功功率自动补偿控制器是用于低压配电系统进行无功功率补偿的专用控制器,可以与电压 等级在400V 或660V 以下的静态电容屏(柜)配套使用。输出路数为16路。控制器具有功能完善、运行稳定可靠 、控制精度高等特点。采用基波功率因数和基波无功功率作为电容器投切的依据,投切稳定无投切震荡,并提供6 种混合补偿(共补+分补)方案,12种投切编码方式,并在有谐波的情况,能正确显示基波功率因数。 低压无功功率自动补偿控制器带有RS485/RS232通讯接口,将采集到的电压、电流、频率、有功功率、无功功率、 电压畸变率、功率因数、温度等参数传送给其他设备。具有过电压、欠电压、欠流、断相、电压过畸变、温度保 护等功能。产品执行标准:JB/T 9663-2013《低压无功功率自动补偿控制器》

# 二、技术参数

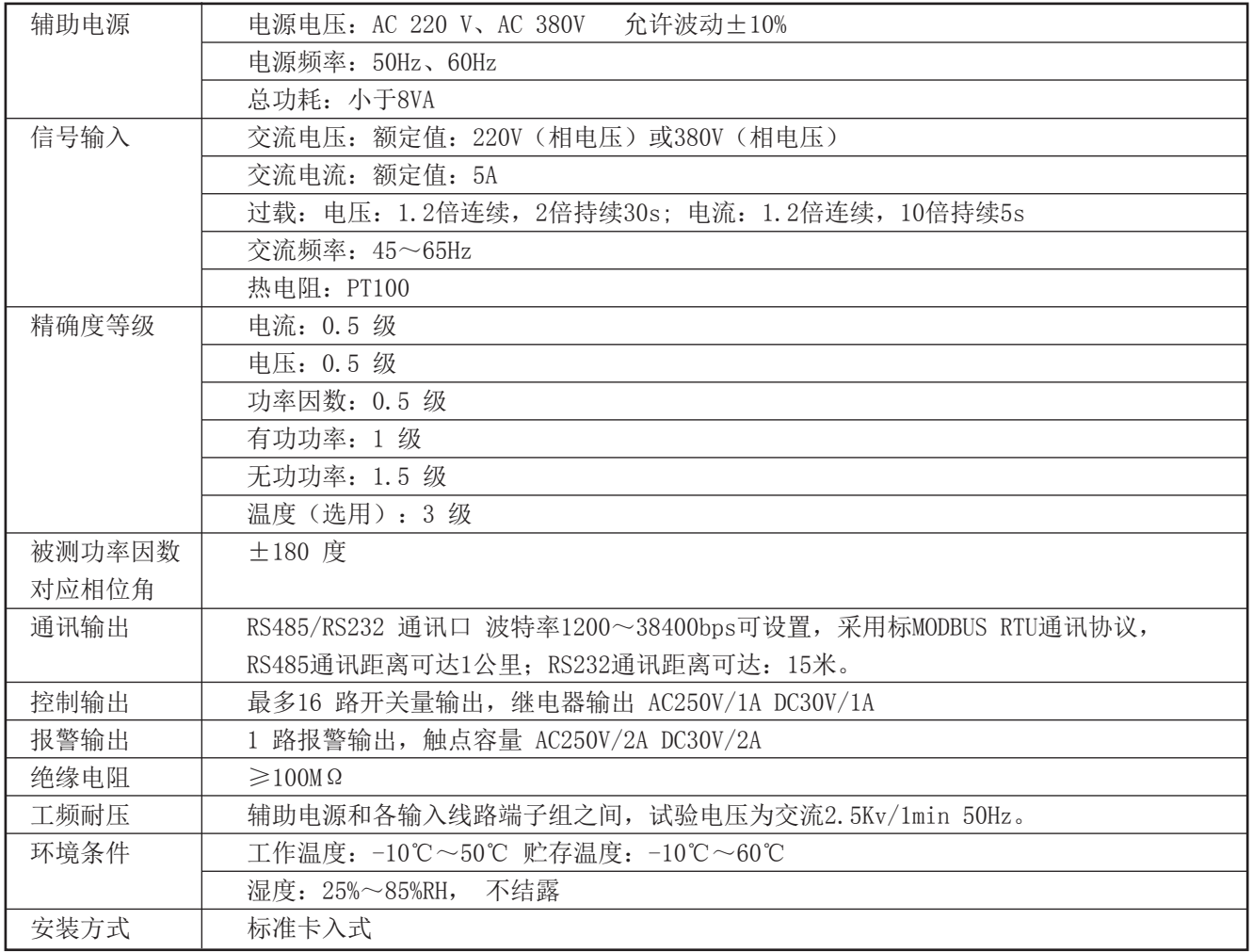

# **Hong Run Precision Instruments Co., LtD.**

3.1、本节主要涉及重要的安全信息,请用户务必在安装使用本仪表之前仔细阅读并理解本节内容。

# ! 警告

★仅允许具有合格资质的工作人员从事本产品的安装,且必须按照规定的安装程序来执行。

★请在从事电器安装调试工作时配备检验合格的个人安全防护装备。

★不允许单独操作。

★请在进行安装操作之前关闭所有电源。

★请在检查、测试、维护本仪表之前断掉所有电源。请关注电源系统的设计细节,包括可能有的后备电源。

★请注意不要将工作区域内的工具或者其它物体遗留在本仪表内。

★成功地安装本仪表依靠于正确的安装、操作和使用规范。忽视基本的安装要求可能会导致人身伤害以及电子 仪表或其它财产的损害。

★请在使用高阻表测试已经安装好的仪表之前,断开所有的与之相连的输入和输出连线。

★请注意高压测试有可能会导致仪表内的元件损坏。

### 3.2、安装使用流程

1)、请参照装箱清单检查确认由到的仪表是否完整。如有存在遗漏请及时通知供货商或本公司。

2)、使用前请确认被测试参数的范围满足仪表的测试参数的量程范围,严禁进行超出量程的参数测试。

3)、使用前请确认能够提供满足仪表工作要求的工作电源。不适宜的工作电源可能烧毁仪表。

4)、请确认仪表工作环境条件满足产品使用要求。在恶劣的环境条件下可能影响仪表精度和使用寿命。

5)、仪表安装使用流程请参照如下步骤执行:

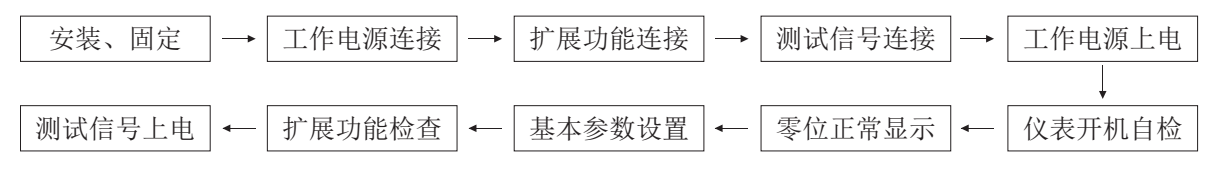

#### 四、仪表的面板及显示功能

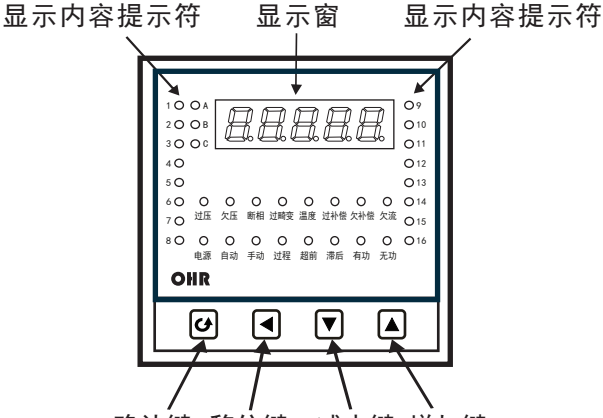

确认键 移位键 减少键 增加键

1)仪表外形尺寸及开孔尺寸

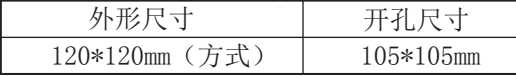

2)显示窗

在正常测试状态下,显示8个电参数数据和 1个温度数据 在参数设置状态下,显示参数符号或设定值

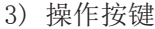

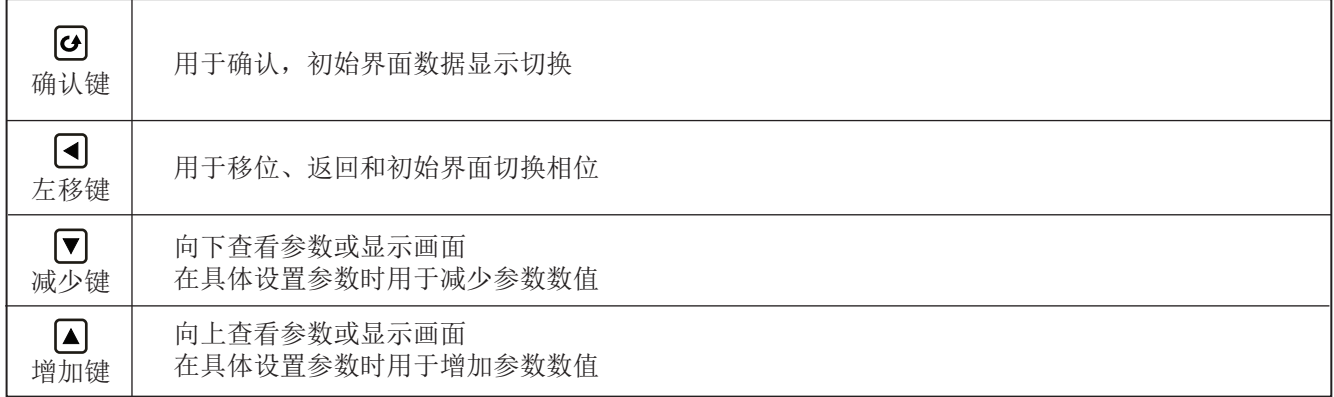

# 4)显示内容提示符

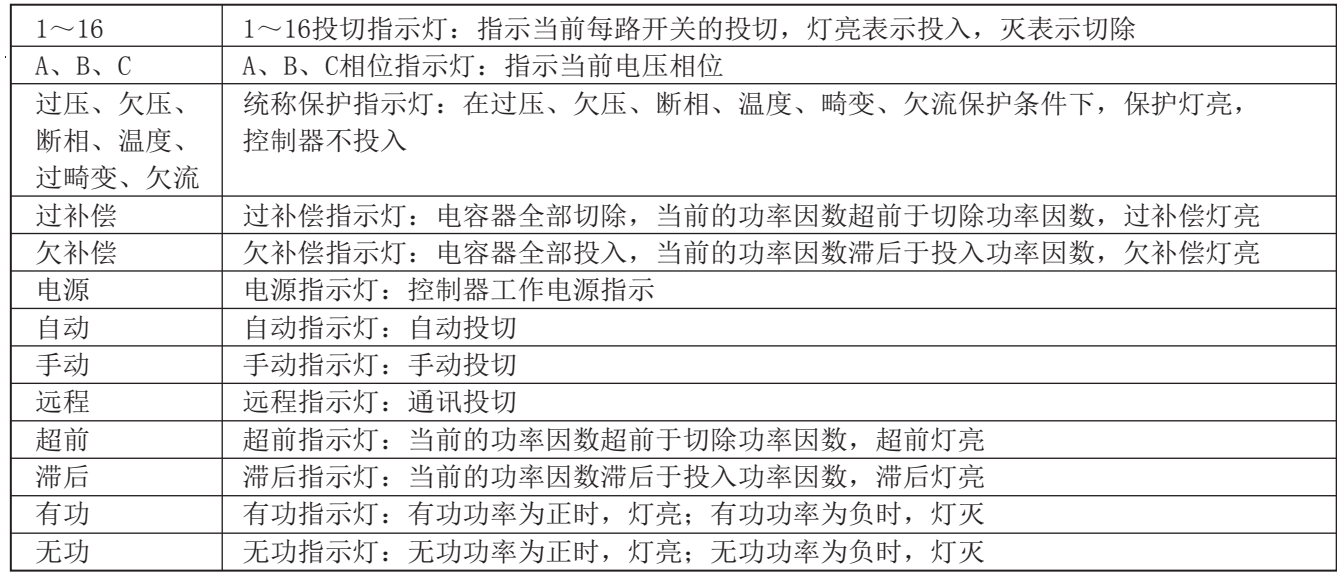

# 五、参数设置

#### 5.1、数据显示界面

在测量状态下,若默认显示设置为功率因数,则单击确认键可以依次切换查看:功率因数——谐波畸变率(H)—— 频率(F)——温度(t)——电压(U)——电流(A)——有功功率(P)——无功功率(Q)——视在功率(S) 若默认显示不是功率因数,则以设置的默认画面为循环起点。(注意:所有显示的数据均为一次侧的数据。) 流程见下图:

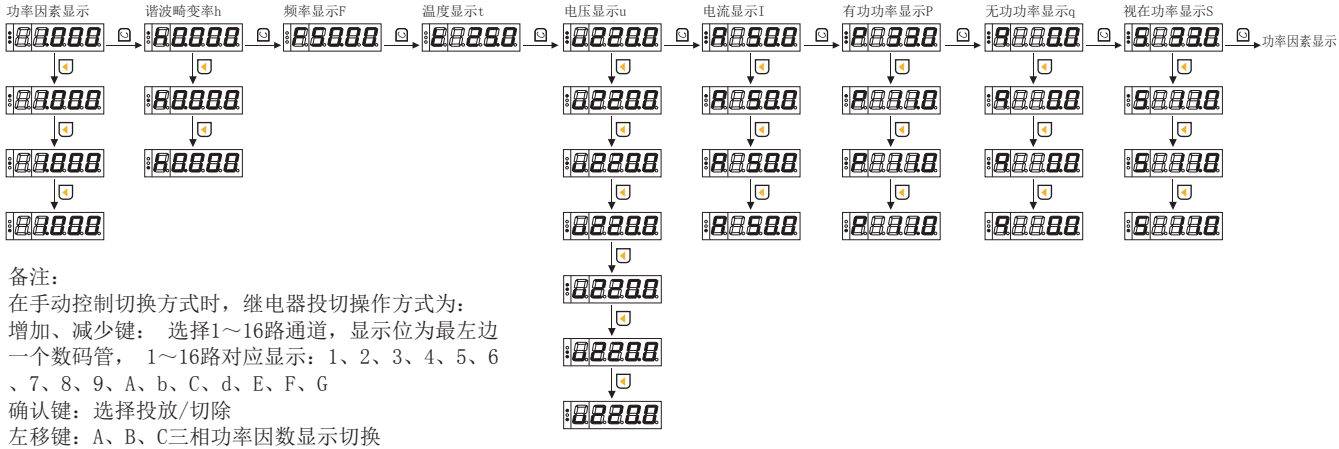

切换查看不同的参数。

动退出到初始界面。 流程见左图:

参数查看显示 参数显示界面 参数设置界面  $\Theta$ **BAAAA KKO BAAAA BARBA** 长按图 数据显示界面  $\overline{\mathbf{a}}$ 长按口 ା⊡ 密码输入 ା๏ 默认画面  $\overline{a}$ a)在测量状态下,长按确认键, 密码输入验证,按增、减键修改数值, 按移位键修改输入位(初始密码为0001) **Baasa** 混日日日日 LED数据显示框显示"READ",再 <sub>通讯地址</sub> ⊡∫ื่อ l۱ 短按确认键,进入参数查看状态 *BRARR* **BAAAA** ,按增加键或减少键,可以依次 波特率 ロ ロ <sub>默认画面</sub> ๑∫๑ **RARAR Baasa** b)在"READ"显示状态,按增加 <sub>电流变比</sub> ⊡∫⊡ <sub>通讯地址</sub> ⊡∫⊡ 键, LED数据显示框显示"PROG" **RAAAA RABBA** 。再短按确认键,进入密码输入  $\overline{\mathsf{B}}$ ල්ල 控制方式 界面,参数设置界面的初始密码 为1(该密码可以修改,但不建议  $\# \textbf{B} \textbf{B} \textbf{B}$ 修改)。密码输入正确,进入参 补偿方案 ⊡ □ <sub>电流变比</sub> ㅁ <mark>ㅁ</mark> ㅁ 数设置状态,按增加键或减少键 **RAREE BAARE** ,可以依次切换选择不同的参数 <sub>控制方式</sub> ㅁÎื่ื้อ 投入功率 因数 ,此时,若按确认键,可对当前 **REBBE** 设定项进行修改(参数以闪动模 <u>补偿方案</u> ◘ □ 切除功率 因数 式显示),按增加键或减少键改 **BEEEE HARAA** 数值大小,按左移键移动修改位 <sub>分补编码</sub> o[o<br>12222 投入功率 因数 值。修改完成后按确认键确定当 前的修改,系统显示"G00D"表 **REBBE** 示数据修改成功,长按左移键放 <sub>共补编码</sub> ๑∫๑ 切除功率 因数 参数设置值<br>图图图888  $\overset{\textcircled{\tiny{\#}}}{=}\overset{\textcircled{\tiny{\#}}}{\textcircled{\tiny{\#}}}\overset{\textcircled{\tiny{\#}}}{\textcircled{\tiny{\#}}} \text{GBB}$ 弃修改的数据,并返回上一级菜 **REBBA** 单(工作参数设定状态菜单)。 分补编码 <sub>分补容量1</sub>⊡∫⊡ 参数设置 成功 c)在参数查看或设置状态下, **Raaaa REBBE** 自动 返回 如果连续4分钟无操作,系统自 <sub>共补容量1</sub>9 0 <sub>共补编码</sub> 모│모 **Raaaa Baaaa** <sub>投入延时</sub> ⊡∫⊡ 分补容量]**⊡ □ BRAAR REARR** <sub>切除延时</sub> ⊡∫⊡ <sub>共补容量1</sub>⊡]⊡  $+$ aaaa $\pm$ **BEARA** <sub>畸变率</sub> ⊡∫⊡ <sub>#入延时</sub> ⊙∫o **Reaaa Baaaa** <sub>过压门限</sub> 口 <mark>口</mark> <sub>ਗि⊯∉⊪</sub> ⊡[่⊡  $+$ aaaaa  $\parallel$ aaaa <sub>欠压门限</sub> ⊌∫⊡ <sub>⊯∲</sub>⊗∗ **RARBE REBBE**  $\overline{\mathcal{M}}$ 流值 o $\overline{\mathsf{D}}$ o <sub>hea®</sub> d[o **EBBBB RABBA**  $\overline{\mathbf{a}}$ <sub>温度值</sub>  $_{\chi_{\rm E\,II\,\text{R}} }$  o $\rceil$ o **Raaaa Baaaa** 保护使能 ☑ ◘ <sub>欠流门限</sub> 日 日 **Baaaa Raaaa** 

> 进入密码输入,按增、减键修改数值,  $\Omega$ ,  $BABAB$ 按移位键修改输入位,按确认键确认 输入(厂家参数初始化密码为1234)。  $\Box$

> > 密码正确,执行参数初始化,完成后<br>显示"G00D"成功提示,并自动返回<br>密码错误,自动返回"A-KEY"菜单。

自动返回

**Baasa** 

温度值 ⊡ ⊡

**RARABA** 

<sub>保护使能</sub> ⊙∫⊙

 $+ **B B B**$ 

输出报警 继电器使能

一键恢复 出厂设置

**BARBA** 

- 4 -

输出报警 继电器使能

<sub>软件版本号</sub>⊡∫⊡

BARRA

**REBER** 

5.3、参数设置说明:

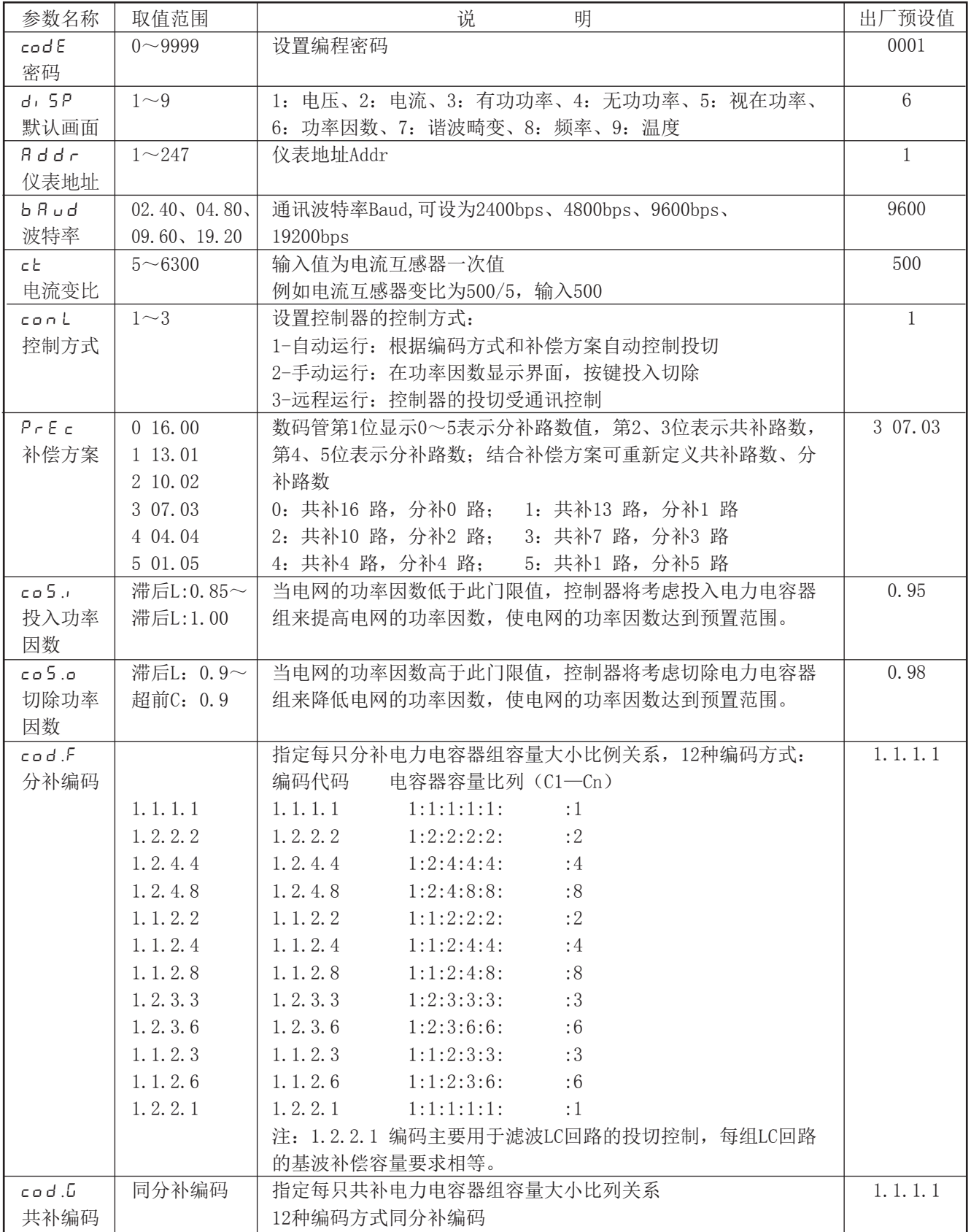

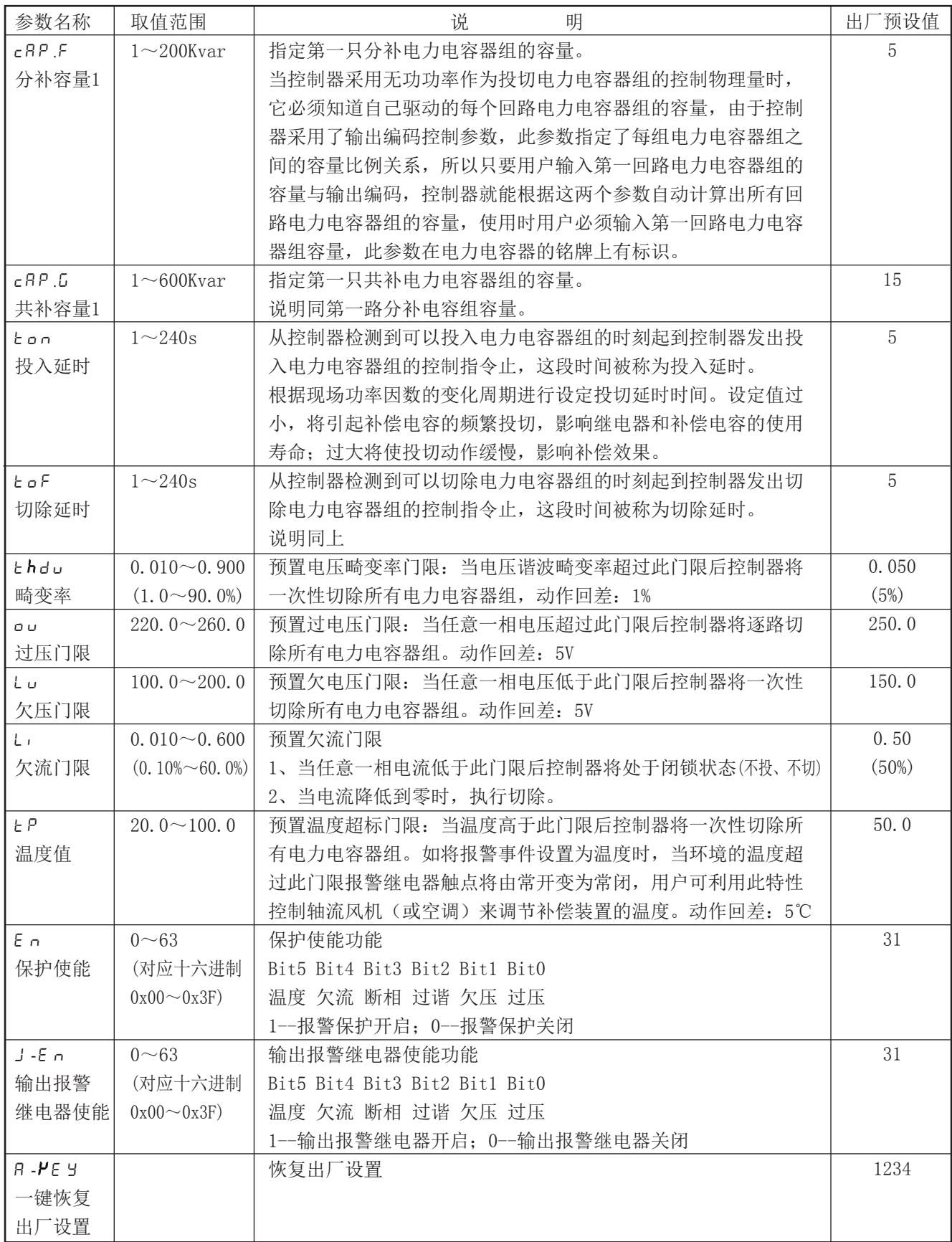

# 六、仪表型谱及接线指南

6.1、仪表型谱

#### ① ② ③ ④ ⑤ OHR-C600  $\Box$  -  $\Box$  -  $\Box$  /  $\Box$  /  $\Box$  -  $\Box$ ⑥

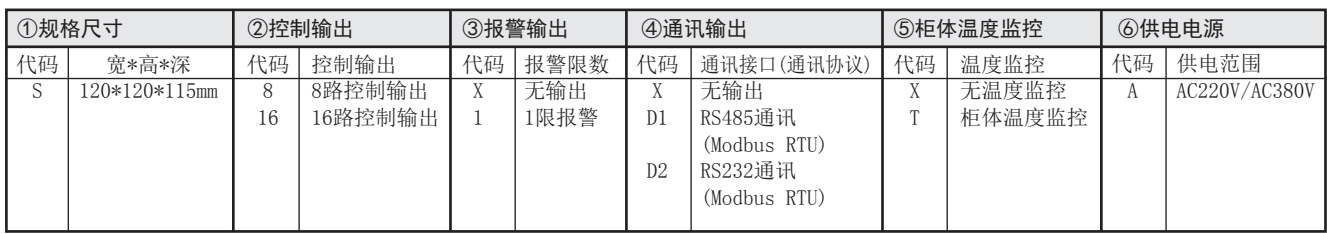

#### 6.2、仪表接线指南

6.2.1、仪表总接线图

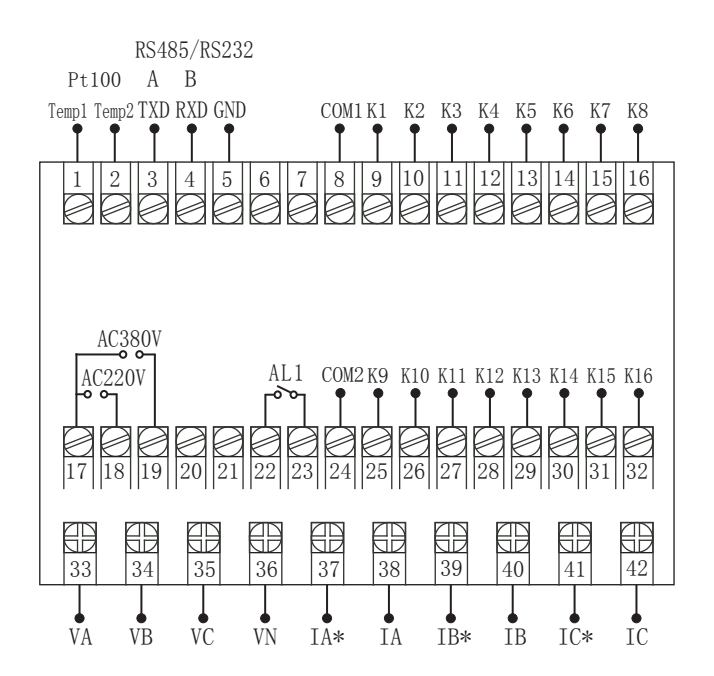

# 6.2.2、符号描述

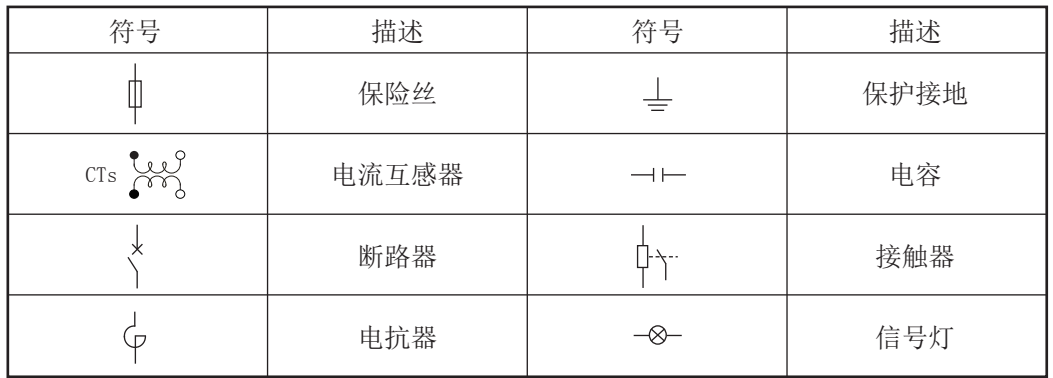

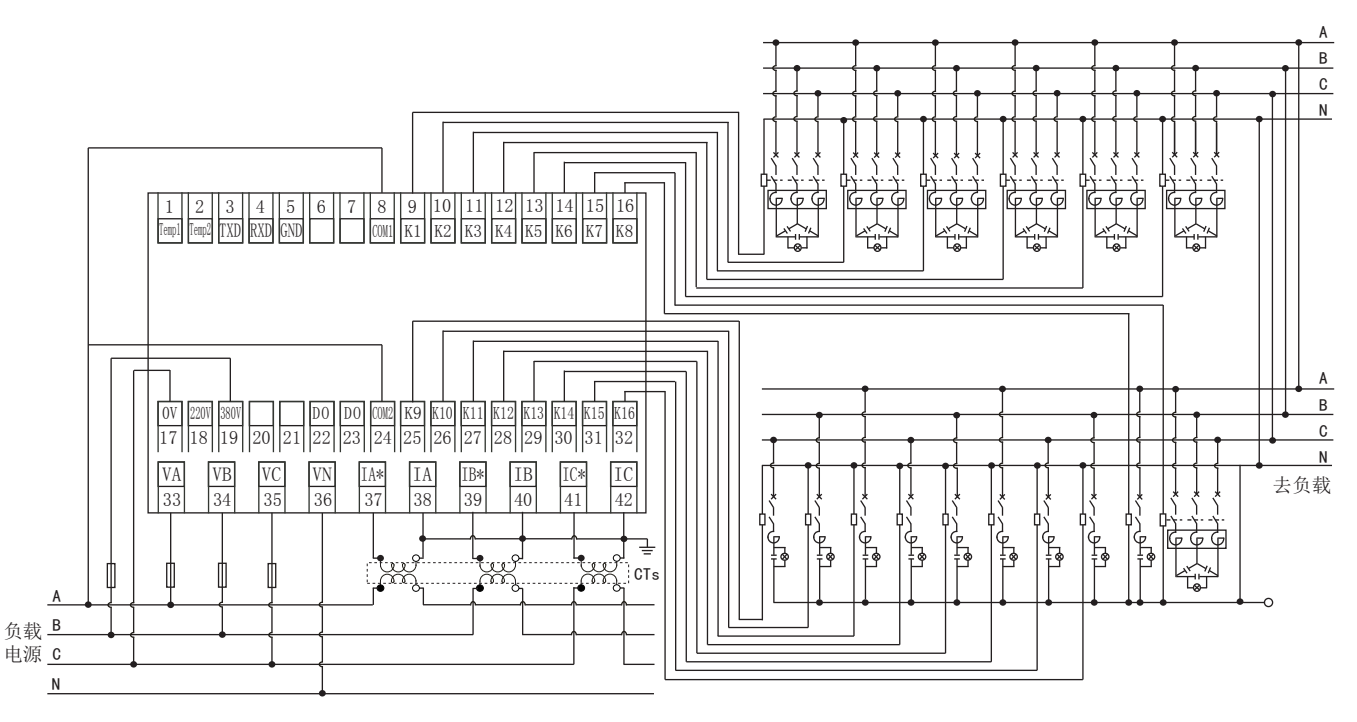

工作电源为380V (220V工作电源, 只要18号接B相, 17号改为接零线N)。

# 七、控制器使用

7.1、控制策略说明

1、采用编码电力电容器组,控制器将自动组合合适的容量进行控制,对于静态型控制器为了满足电磁兼容的要求 或减少投入涌流,将以投入延时为时间间隔逐路投入;对于动态型控制器,一步到位投入。

2、由于切除电力电容器不会造成涌流的产生,如需要切除多组电容器组时将一步完成。

3、控制器将尽力使用共补电力电容器来提高电网的功率因数。

7.2、过补偿与欠补偿

当所有电容器组都切除(指投切控制信号),功率因数高于切除门限,过补偿灯将亮,出现这种现象的原因有以下 几种:

1、电力电容器投切开关失去控制(开关常闭);

2、电流信号的同名端或相位连接有错误;

3、切除门限预置太低;

当所有电容器组都已投入(指投切控制信号),功率因数低于投入门限,欠补偿灯将亮,出现这种现象的原因有以 下几种:

- 1、补偿容量不够;
- 2、电力电容器投切开关不受控制(开关常开);
- 3、电流信号线连接错误;
- 4、电流信号互感器取样位置不对;
- 5、投入门限预置太高。

# 7.3、补偿参数的使用

7.3.1、补偿方案

补偿方案是指控制器输出共补路数和分补路数。用户在使用本控制器之前应根据补偿装置工作现场电力参数的特 点首先确定补偿的总容量,然后确定共补总容量和分补总容量。

- 1、根据共补总容量可确定共补电容器的只数,即共补输出回路。
- 2、根据分补总容量可确定各相分补电容器的只数,即分补输出回路。
- 3、根据共补输出回路和分补输出回路,就可以确定补偿方案。

范例1:某用户的补偿装置需要安装共补电容器组16 只,由于3 相负载非常平衡未使用分补电容器。那么此用户 应选用16-0 补偿方案,共补输出回路选16,分补输出回路选0。

范例2:某用户的补偿装置需要安装共补电容器组3 只,由于3 相负载中度不平衡每相各使用3 只分补电容器。那 么此用户应选用7-3 补偿方案,共补输出回路选7,分补输出回路3。

举例3:某用户3 相负载非常不平衡每相各使用5 只分补电容器,共补电容器未使用。那么此用户应选用1-5 补偿 方案,共补输出回路选5。

7.3.2、编码方式

为了适应电网负载大小变化而进行电容器容量大小搭配的方法被称为输出编码。本控制器提供了12 种编码方式。 与传统的固定容量的方式相比,优点如下:

1、提高了电容器组和交流接触器的使用寿命;

2、补偿效果更佳;

3、避免了投切震荡。

#### 八、常见故障的分析和排除方法

用户在实际应用中,可能会遇到以下问题:

8.1、为什么手动不能投入?

- 1)检查控制器是否处于保护状态,在保护状态下是不能手动投入电容器组的。
- 2)检查控制器是否处于在手动运行状态。

3)检查控制器的测量数据查看状态,是否在功率因数界面。

4)检查手动相位是否正确。如用户想手动投入C 相电容器组,而相位指示灯B 相亮,则会出现C 相电容器组不能 投入的现象,用户只需操作相位选择键,使C相指示灯亮即可。

5)检查补偿方案和共分补输出回路参数预置是否正确。如当用户将共补输出回路参数预置成0 的话,共补电容器组 就不能手动或自动投入。如当用户将分补输出回路参数预置成0 的话,任意分补电容器组就不能手动或自动投入。

8.2、为什么自动不能投入?

1)检查控制器是否处于保护状态,在保护状态下是不能自动投入电容器组的。

2)检查控制器是否处于自动运行状态。

3)检查补偿方案和共分补输出回路参数预置是否正确。

8.3、为什么通讯不能投入?

- 1)检查控制器是否处于保护状态,在保护状态下是不能自动投入电容器组的。
- 2)检查控制器是否处于通讯运行状态。
- 3)检查补偿方案和共分补输出回路参数预置是否正确。

8.4、为什么系统功率因数低于目标功率因数,控制器却不投入电容器组?

当系统功率因数低于投入目标功率因数时,相对于用户定义的投入目标功率因数值来说,电网处在欠补偿状态。 由于本控制器的控制物理量是无功功率,当欠补偿的无功功率小于0.65倍阶梯容量时,控制器将拒绝投入电容器组。

8.5、为什么系统功率因数高于目标功率因数,控制器却不切除电容器组?

当系统功率因数高于切除目标功率因数时,相对于用户定义的切除目标功率因数值来说,电网处在过补偿状态。 由于本控制器的控制物理量是无功功率,当过补偿的无功功率小于0.5 倍阶梯容量时,控制器将拒绝切除电容器 组。

8.6、为什么投入若干只电容器组后,控制器显示的功率因数却不怎么变化?

检查信号电流互感器安装的位置,本控制器要求信号电流互感器安装在电容柜与负荷柜的公共连接处,也就是说 电流互感器能同时反映电容柜与负荷电流大小的变化,如用户将信号电流互感器安装在负荷母线侧,则不能反映 电容柜电流的大小,就会出现这种现象。

8.7、为什么控制器显示的有功和无功与实际值悬殊太大?

1)当使用环境有大量的谐波时,有可能误差太大,这属于正常现象,不会影响电容器组的自动投切。因为本控制 器测量的是基波有功和基波无功功率。

2)检查电流互感器的变比设置是否正确。

# 九、通讯设置

本仪表具有与上位机通讯功能,上位机可完成对下位机的自动调校、参数设定、数据采集、监视控制等功能。配 合工控软件,在中文WINDOWS下,可完成动态画面显示、仪表数据设定、图表生成、存盘记录、报表打印等功能。 技术指标通讯方式: 串行通讯RS485, RS232, 波特率: 2400 ~ 19200 bps 数据格式: 一位起始位,八位数据位,一位停止位 ★具体参数请参见《仪表通讯光盘》

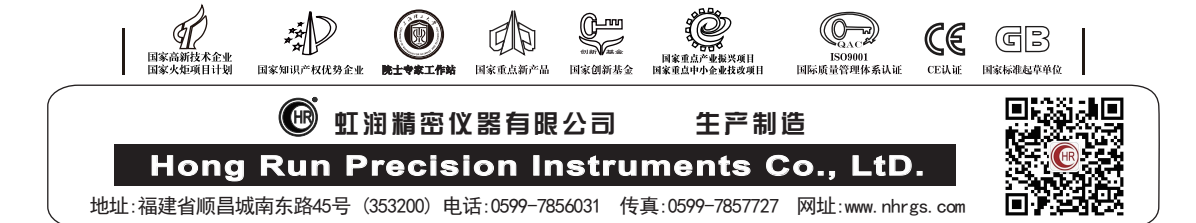